# Scratch Programming: 7. Design

Task: Create a maze game. Allow the user to move the sprite around a maze, if successful tell the user they have finished.

### Lesson Objectives:

To learn how to

- design a program in Scratch
- use simple logic
- use the paint editor

#### What do you need to do?

Follow the instructions below.

Important. Always save your work regularly. Use the 'Save as' option so you know where the file is saved.

### Design

#### Option A. Try to achieve the goal by yourself

By this stage you should be able to design the program without instructions. Look at the end of the program (e.g. watch the video or <u>https://www.youtube.com/watch?v=1qwbVGUeW2w</u> at 16:17) and design your own maze. You know the goal of walking through a maze already, so option A is to just complete the task without assistance.

#### Option B. Try to achieve the goal by yourself using the following design

- Look at the both mazes in the video and in the demonstration.
- Create your own maze (using the paint editor)
- Place the cat at the start
- Use costumes to allow the cat to walk
- Allow the user to move the cat (up, down, left & right)
- Stop the cat walking through the walls
- End the game

For fun!

- Add sound effects
- Make the cat grow when it touches a wall.
- Try a different maze (<u>http://www.mazegenerator.net/</u>)

#### **Option C. Instructions**

Creating your own maze is a task that does not need any assistance but here are some instructions in case you get into any difficulty.

Create the maze

- Maze as a sprite
- Draw a horizontal line
- Draw a vertical line

• Copy, paste, then move, these lines to make the outside wall

| Bookhowky<br>December () - File (A) thereas | -                                | σ×               |
|---------------------------------------------|----------------------------------|------------------|
| USAN UT IN IN INTER                         | <b>*•</b>                        | 3 (2) 24         |
|                                             |                                  |                  |
| × 5<br>✓ 6<br>ズ T<br>✓ 0                    |                                  |                  |
|                                             |                                  | linge<br>Include |
| a cause to blow                             |                                  |                  |
|                                             |                                  |                  |
|                                             | ان م در دور می<br>بی م در دور می |                  |

Reduce the size of the cat to 20%

| 80  |                      |                | Tuttorials |  |  |  |  |  |  |  | с., |  |  |  |  |  |   |    |           | L.,  |      |    |          |          | L., |
|-----|----------------------|----------------|------------|--|--|--|--|--|--|--|-----|--|--|--|--|--|---|----|-----------|------|------|----|----------|----------|-----|
| ade | d Conteres           | ife Sound      |            |  |  |  |  |  |  |  |     |  |  |  |  |  |   |    | •         |      |      |    |          |          | 3   |
| No  | tion                 |                | 1          |  |  |  |  |  |  |  |     |  |  |  |  |  |   |    |           |      | _    |    |          |          | _   |
| E   |                      |                |            |  |  |  |  |  |  |  |     |  |  |  |  |  | R |    |           |      |      |    |          |          |     |
|     |                      |                |            |  |  |  |  |  |  |  |     |  |  |  |  |  |   |    |           |      |      |    |          |          |     |
| Ŀ   | C 🖪 ++++++           |                |            |  |  |  |  |  |  |  |     |  |  |  |  |  |   |    |           |      |      |    |          |          |     |
| E   | 7 (B) dagens         |                |            |  |  |  |  |  |  |  |     |  |  |  |  |  |   |    |           |      |      |    |          |          |     |
| -   |                      |                |            |  |  |  |  |  |  |  |     |  |  |  |  |  |   |    |           |      |      |    |          |          |     |
| P   | te random profilme + |                |            |  |  |  |  |  |  |  |     |  |  |  |  |  |   |    |           |      |      |    |          |          |     |
| 2   | _                    |                |            |  |  |  |  |  |  |  |     |  |  |  |  |  |   |    |           |      |      |    |          |          |     |
|     |                      |                |            |  |  |  |  |  |  |  |     |  |  |  |  |  |   |    |           |      |      |    |          |          |     |
| ŝ   | n 🚺 200 k (100       | dam and then a |            |  |  |  |  |  |  |  |     |  |  |  |  |  |   |    |           |      |      |    |          |          |     |
|     | -                    |                |            |  |  |  |  |  |  |  |     |  |  |  |  |  |   |    | *         |      |      |    |          |          |     |
|     | n 🕕 h x d            | B x 🚳          |            |  |  |  |  |  |  |  |     |  |  |  |  |  |   |    |           |      |      |    |          |          |     |
|     |                      |                |            |  |  |  |  |  |  |  |     |  |  |  |  |  |   |    | 2010 2010 |      |      |    | -        | 1 y -115 |     |
| ß   | et m direction 😕     |                |            |  |  |  |  |  |  |  |     |  |  |  |  |  |   |    | 200 200   |      |      |    | <u> </u> | 1.1.00   |     |
| 2   | _                    |                |            |  |  |  |  |  |  |  |     |  |  |  |  |  |   |    | thew 😑    | 0    | 34 ( | 20 | Own      | in ( 18  |     |
| 100 | el bearts (mano po   |                |            |  |  |  |  |  |  |  |     |  |  |  |  |  |   | 11 |           |      |      |    |          |          |     |
| -   | -                    |                |            |  |  |  |  |  |  |  |     |  |  |  |  |  |   |    | 2°        |      |      |    |          |          |     |
| -   |                      |                |            |  |  |  |  |  |  |  |     |  |  |  |  |  |   |    | Sprint    | Spm2 |      |    |          |          |     |
| e   |                      |                |            |  |  |  |  |  |  |  |     |  |  |  |  |  |   | 1  |           |      |      |    |          |          |     |
|     |                      |                |            |  |  |  |  |  |  |  |     |  |  |  |  |  |   | 11 |           |      |      |    |          |          |     |
| *   |                      |                |            |  |  |  |  |  |  |  |     |  |  |  |  |  |   |    |           |      |      |    |          |          |     |
| P   |                      |                |            |  |  |  |  |  |  |  |     |  |  |  |  |  |   |    |           |      |      |    |          |          |     |
|     |                      |                |            |  |  |  |  |  |  |  |     |  |  |  |  |  |   |    |           |      |      |    |          |          |     |
| P:  | e edge, because      |                |            |  |  |  |  |  |  |  |     |  |  |  |  |  |   |    |           |      |      |    |          |          |     |
|     |                      |                |            |  |  |  |  |  |  |  |     |  |  |  |  |  |   |    |           |      |      |    |          |          |     |
| P   |                      |                |            |  |  |  |  |  |  |  |     |  |  |  |  |  |   | 21 |           |      |      |    |          |          |     |
|     |                      |                |            |  |  |  |  |  |  |  |     |  |  |  |  |  |   |    |           |      |      |    |          |          |     |
|     |                      |                |            |  |  |  |  |  |  |  |     |  |  |  |  |  |   | 5  |           |      |      |    |          |          |     |
|     | _                    |                |            |  |  |  |  |  |  |  |     |  |  |  |  |  |   |    |           |      |      |    |          | -        |     |
|     |                      |                |            |  |  |  |  |  |  |  |     |  |  |  |  |  | E | 21 |           |      |      |    |          |          |     |

Create the maze with inside walls

| etch Desktop                     | un l                                      | -                    |
|----------------------------------|-------------------------------------------|----------------------|
| Certe 🖌 Conturnes 🏘 Bauntis      | NO                                        | a                    |
| Motion                           |                                           | 1                    |
| anna 💿 ainge                     | 2                                         |                      |
|                                  |                                           | _                    |
| tan (* 🚯 degreet                 |                                           |                      |
| Las 🔿 🛞 degrees                  |                                           |                      |
|                                  |                                           |                      |
| go to random position -          |                                           | `                    |
| PT- 0 - 0                        |                                           |                      |
| 211× () × ()                     |                                           |                      |
| pine 1 men in random position a  |                                           |                      |
| er Dents D. O                    | · · · · · · · · · · · · · · · · · · ·     |                      |
| 940 () 900 k ( () 1 ()           |                                           |                      |
|                                  | April April                               | ) ++ ( + ) ± r ( + ) |
| point in direction (2)           | Tree 0 0 1                                |                      |
| pant becarbs manage painter +    |                                           | • (10) Data (10)     |
|                                  | •                                         |                      |
| sharips a by 💷                   | la se se se se se se se se se se se se se |                      |
|                                  |                                           |                      |
|                                  |                                           |                      |
| change y by 📧                    |                                           |                      |
|                                  |                                           |                      |
|                                  |                                           |                      |
|                                  |                                           |                      |
| if an onlys, browner             |                                           |                      |
|                                  |                                           |                      |
| and relation styles (and right a |                                           |                      |
|                                  |                                           |                      |
|                                  |                                           |                      |
| C Transford C                    | ()<br>()<br>()                            |                      |
| derter                           |                                           | •                    |

Moving the sprite

- Always place the sprite at the start
- Use the 'up', 'down', 'left' and 'right' arrow keys
- For each direction use the key\_\_\_\_\_ pressed block
- Put these inside an if block

• Move 4 steps

| Code de Conturnes de Sounds                                                                                       |                         |               |  |  |            | N 🛛                    | 0 0         |
|----------------------------------------------------------------------------------------------------|-------------------------|---------------|--|--|------------|------------------------|-------------|
| Motion                                                                                                    |                         |               |  |  | 10.        | *                      |             |
|                                                                                                    |                         |               |  |  | . <b>P</b> |                        |             |
| ken (* 💽 depres                                                                                                   | when 🎮 clicked          |               |  |  |            |                        |             |
| han 🤊 💽 dagenen                                                                                                   | go to x: -175 y: 138    |               |  |  |            |                        |             |
| polic (number position +                                                                                          |                         |               |  |  |            |                        |             |
| priox (15 p (15                                                                                                   | forever                 |               |  |  |            |                        | <u>'</u>    |
| n pån 🚺 men ta mankan position v                                                                                  | if 🔷 key up arrow 👻     | pressed? then |  |  |            |                        | 1 '         |
| a and a second a constant a constant a constant a constant a constant a constant a constant a constant a constant |                         |               |  |  |            |                        |             |
| a partie declar. 🔊                                                                                                | change y by 4           |               |  |  |            | Term (Senie) ++ x (-1) |             |
| post lawards (mouse pairles +                                                                                     |                         |               |  |  |            | 5ros 0 0 5m 20         | Decise (10) |
|                                                                                                    | if key down arrow       | pressed? then |  |  |            |                        |             |
| danga x by 🕥                                                                                                    | change y by -4          |               |  |  |            | Same                   |             |
|                                                                                                    | change y by             |               |  |  |            |                        |             |
| alamaa y ky 🕐                                                                                                    |                         |               |  |  |            |                        |             |
| art 1 to 12                                                                                                    | if 🔷 key 🛛 left arrow 👻 | pressed? then |  |  |            |                        |             |
| if on edge, bounce                                                                                                | change x by _4          |               |  |  |            |                        |             |
| set attalion style - lieft sign -                                                                                 |                         |               |  |  |            |                        |             |
| No. of Concession, Name                                                                                           |                         |               |  |  | 0          |                        |             |
|                                                                                                    | if key right arrow      | pressed? then |  |  | . Q        |                        |             |
|                                                                                                    | change x by 4           |               |  |  | . 😑        |                        | • • •       |

• Make the cat walk by using the 'next costume' block

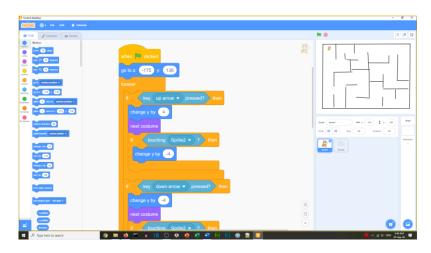

Stopping the cat walk through the maze walls

- Inside an if block
- Use if touching the maze sprite (e.g. Sprite2)
- Change by the opposite of the walk
- Direction up
  - change y by 4 for walk
  - If touching maze change y by -4
- Direction left
  - change x by -4 for walk
  - If touching maze change x by 4

End the game

- Create another sprite, a red 'x'
- If touching this sprite
- Say "you've won!" for 2 seconds

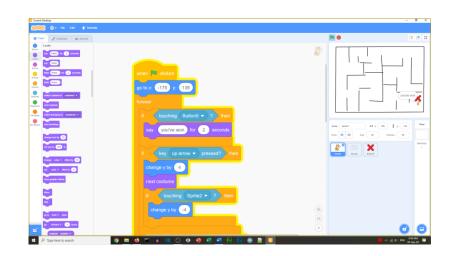

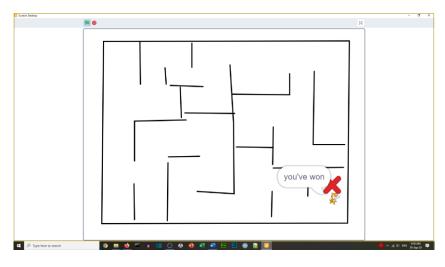

Other things to do:

- Add sound effects
- Increase the cat size if it touches the wall
- Try a different maze
  - o <a href="http://www.mazegenerator.net/">http://www.mazegenerator.net/</a>

# Well done you have completed Task 7